micro:bit を複数用いる場合のプログラム開発について

松永 豊

# 情報教育講座

### Program Development for Multiple micro:bits

Yutaka MATSUNAGA

 *Department of Information Sciences, Aichi University of Education, Kariya 448-8542, Japan* 

### 要 約

 micro:bit は優れたプログラミング教育ツールであり、様々な実践事例が報告されているが、micro:bit の特徴的な 機能の一つである無線通信を用いて複数台で演習する内容で授業設計をする場合、設計段階でかなり手間がかかるか もしれない。その問題を共有したうえで原因や対策について議論する。提案した方法を用いれば設計時に発生する手 数を大幅に軽減できる可能性がある。

Keywords: プログラミング教育、micro:bit、無線通信

## Ⅰ はじめに

近年、コンピュータの進化は目覚ましいものがある。 生成 AI をはじめとした知的情報処理技術も急速に進ん でおり、今後様々な職業が AI によって変革されたり無く なったりすると考えられている。また、逆に AI 開発等の 分野では人材が全く足りておらず、世界中で言わばパイ の奪い合い状態が続いている。

このような背景のもと、世界中でプログラミング教育 の低年齢化が急速に進んでいる[1]。日本でも学習指導要 領改訂に伴い、2020 年度から小学校でプログラミング教 育が必修となった[2][3][4][5]。また、中学校技術におい てもプログラミング教育はほぼ倍増、高校でも情報 I で プログラミング教育が必修となり、選択の情報 II でさら に難しいプログラミングを扱うこととなる。また、大学 入学共通テストにおいても、2025 年度よりプログラミン グの知識を含む「情報」の科目が追加される[6][7]。

小学校でプログラミングを教える場合、低学年や中学 年でアンプラグドやブロックプログラミングを扱うこと が多いが[8][9][10][11][12][13]、中学校のプログラミ ングにおいては「計測」が含まれていることから、実機と の相性、校種間の接続、などを理由として、小学校の高学 年においても、ロボット等の実機を用いる学習をとるこ とも多い[14][15]。このとき、扱いやすさやコストパフ ォーマンスの観点から micro:bit は最も選択される選択 肢の一つと考えられている。

micro:bit を用いた実践はすでに複数あるが[7][15]、 micro:bit は非常に高性能であるため、あまり使われてい ない機能も多々ある。そこで、本研究では無線通信など micro:bit を複数用いる場合のプログラム開発に着目し、 様々な問題提起、提案、議論等を行うことを目的とする。

#### Ⅱ micro:bit の基本性能

micro:bit はイギリスの国営放送局 BBC が中心として 開発された小型のコンピュータであり、プログラミング の学習や教育に広く使われている。5×5 の 25 個の LED に より多彩な表現が可能である。また、多種多様なセンサ ーが標準で搭載されている。光センサー、温度センサー、 加速度センサー、磁力センサー、などセンサーが豊富で あり、2 つのボタンを含め様々な入力インターフェイス を利用することができる。

表 1 主な仕様

| 項目         | 内容                      |
|------------|-------------------------|
| <b>LED</b> | 25 個 (5×5)              |
| ボタン        | A ボタン、 B ボタン  (裏面のリセット  |
| スイッチ       | ボタンはリセットにしか使えない)        |
| センサ        | 光センサー                   |
|            | 温度センサー                  |
|            | 加速度センサー                 |
|            | 磁力センサー                  |
| 主なプロ       | makecode (Block Editor) |
| グラミン       | Python                  |
| グ言語        | JavaScript              |
| 無 線 通 信    | BL F                    |
| 機能         |                         |
| V2 専用      | スピーカー                   |
|            | マイク                     |
| バッテリ       | 3V (USB または電池)          |
|            |                         |

Python や JavaScript など実用テキスト言語を用いて も操作できるが、makecode などブロックを用いたビジュ アルプログラミング開発環境も用意されているため、小 学校のプログラミング教育でも数多くの実践事例が存在 している。

25 個の LED は自由に光らせることができ、また、表示 命令には敢えて 0.5 秒程度の一時停止が含まれているた め、アイコン描画命令等をただ並べてもいい感じにアニ メーションしてくれるため授業でもよく使われている。 入力インターフェイスとしては、ボタン、ゆさぶる、明る さなどがよく使われている。また、V2 ではスピーカーが 標準搭載されているので音関連のブロックも使えるが、 V1.5 の場合でもワニ口クリップ等で端子とスピーカーを 接続させて音を鳴らす授業を行っている事例も多い。

## Ⅲ 無線通信機能

micro:bit には無線通信機能 BLE が標準で搭載されて おり、複数の micro:bit 間で無線通信を行うことができ るため、この機能を使った対戦ゲームのようなものも作 成できる。

小学校のプログラミング教育等でこの無線通信を使っ た授業を行う場合、授業設計の段階から様々なことを計 画しておかなくてはならない。

まず、「接続させるのは2台(ペア)なのか3台以上な のか」でプログラムの作り方が大きく異なる。micro:bit では無線グループが設定できるため、同じ数字のグルー プでは通信が可能となる。ペアで実習する場合は例えば 40 人クラスならば、無線グループを 1~20 で 2 人ずつ割 り当てればペアの相手以外とは通信できなくなる。これ により、「ペアの場合は返事があれば相手」と判断できる ためプログラムが簡単になる。一方、無線グループに 3 台 以上割り当てた場合も接続自体はすぐにできる。ただし、 「3 台以上の場合は返事がきても誰が返事をしてきたか 確認できる機構が必要」となるためアルゴリズムレベル において大きくことなるプログラムとなる。

また、「自分を識別する数値として変数 id を用意した 場合、その値は誰がセットするか」によっても処理が分 かれる。方法としては、ソースコードの段階で児童自身 にそれぞれ入力してもらう方法と、何らかの条件で HOST と CLIENT が自動的に割り振られる方法の2つの方法が 挙げられる。前者はプログラミングの難易度が軽減する メリットはあるが(図1)、開発段階においてはやや厄介 な問題が発生する(後述)。一方、例えばボタンを早く推 したほうが HOST になるなど、自動的に割り振るプログラ ムの場合は同一のプログラムでよい(ように作る)こと がメリットになる。しかしながら、ソースコードに直接 数値を入れてもらう方式よりは複雑になるし、ペアなら ばまだしも、3 名以上の場合はかなり複雑なプログラム になってしまうデメリットが存在する。

以上のことから、micro:bit を複数用いてプログラムを 開発する場合は、以下の手順を提案する。なお、ここでは 4 台の micro:bit を同時に扱うものとし、USB 接続によっ て認識されるドライブレターは、D,E,F,G になったと仮定 する。また、後述のシリアル通信においては、COM5~COM8 が割り当てられたと仮定する。

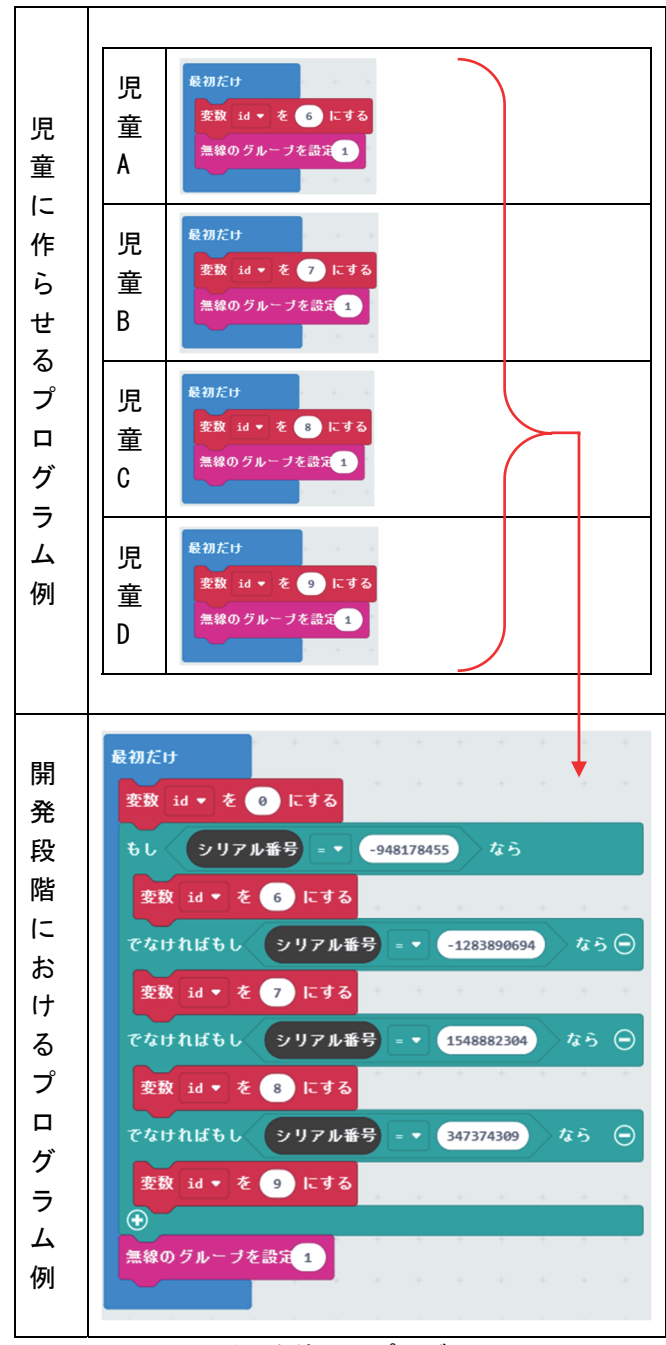

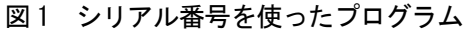

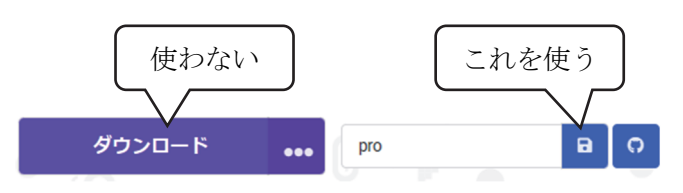

図2 ダウンロードの方法

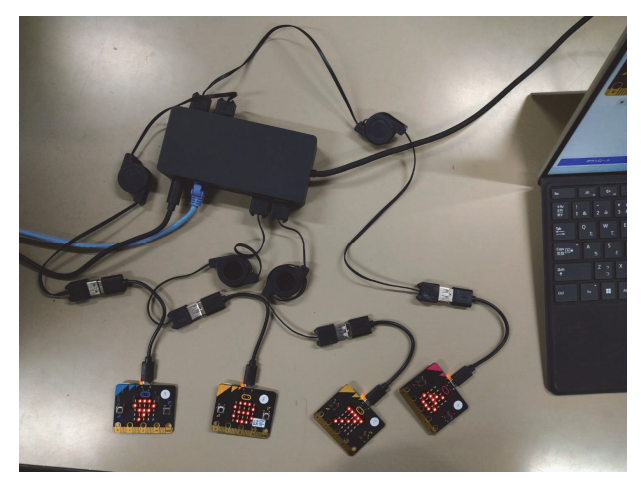

図 3 micro:bit 4 台同時開発の様子

手順

- micro:bit を 4 台とも USB 接続する。(図 3) (ドライブレターが D,E,F,G になったとする)
- このとき、makecode の「デバイスを接続する」を しないでおく。
- シリアル番号を用いた分岐プログラムを「最初だ け」に入れておく(図 1 下参照)。なお、シリアル 番号は後述の方法等を用いてあらかじめ調べて おく必要がある。
- その他の部分(メイン部分)を作成する。
- プログラムを micro:bit に転送させたい場合は、 「ダウンロード」ボタンではなく、保存ボタンを 用いて HEX ファイルを一旦ハードディスクにダウ ンロードし、micro:bit にはこの HEX ファイルを 直接コピーすればよい。(図 2)

なお、HEX ファイルを micro:bit に転送するにはエク スプローラーなどでドラッグドロップすれば可能だが、 これもバッチファイルや Python 辺りを使って自動化し ておくと楽である。(図 4)

| #HEX ファイル転送プログラム                                     |  |
|------------------------------------------------------|--|
| import shutil                                        |  |
| import os                                            |  |
|                                                      |  |
| file0= r'C:\Users\{Xxxx\Downloads\{microbit-pro.hex' |  |
| file1= r'C:\Users\xxxx\Downloads\a_hex'              |  |
| if os.path.exists(fileO):                            |  |
| if os.path.exists(file1):                            |  |
| os.remove(file1)                                     |  |
| shutil.move(file0.file1)                             |  |
| shutil.copy(file1,'d:')                              |  |
| shutil.copy(file1,'e:')                              |  |
| shutil.copy $(filed, 'f')$                           |  |
| shutil.copy(file1,'g:')                              |  |

図 4 HEX ファイル転送用 Python プログラム

なお、シリアル番号を取得するには「数を表示」ブロッ クで LED に表示させてメモを取る方法でも構わないが、 10 桁ほどの数字がスクロールしながら表示されるので意 外と面倒である。そこで、シリアル通信で PC に転送する 方法が楽である。具体的には、micro:bit 側でシリアル通 信 1 行書き出すプログラムを用意し、シリアル番号を送 ればよい(図 5)。受信する PC 側は TeraTerm[16]などで 確認しても構わないが(図 6)、Python 辺りでも簡単に作 ることができる(図 5)。ただし、システムによっては COM ポートが異なるかもしれないので、それを考慮したプロ グラムに書き換えるか、うまくいかない場合は結局 TeraTerm を使うことになるかもしれない。

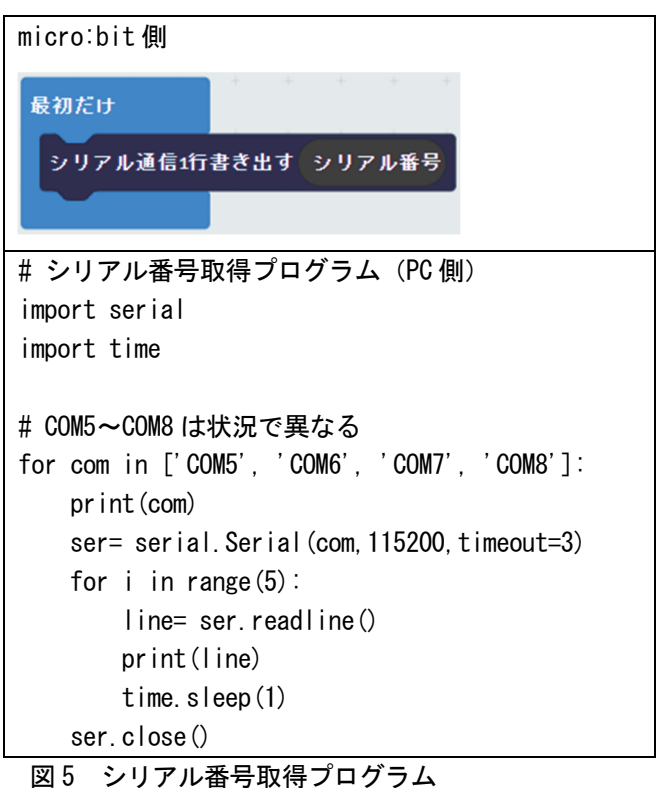

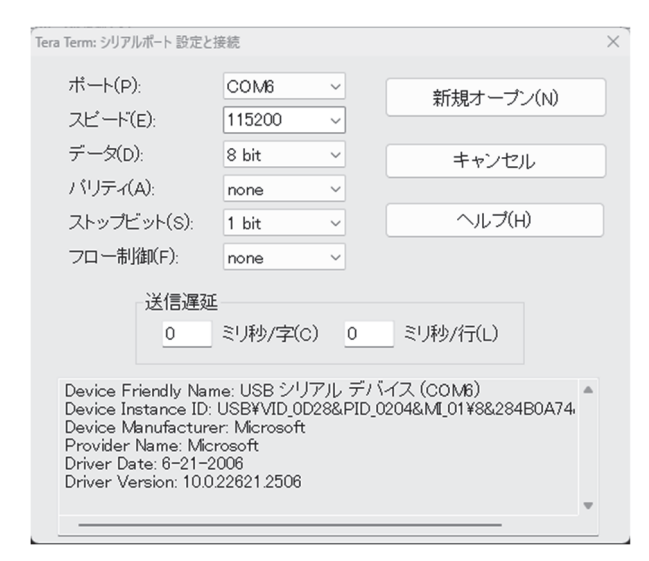

図 6 TeraTerm のシリアルポート設定画面

# Ⅳ ディスカッション

今回提案した手順についてより深く考えてみよう。そ れには、「今回提案した手順を用いない場合」を想像して みると分かりやすい。具体的には、変数 id を児童ごと (micro:bit ごと)に異なる数値を使いたい場合である。

まず、実践の際(授業時)、変数 id にバラバラの数値 を使わせるよう児童に指示することに関しては特に問題 ない。「君は何番を使ってね」「君は何番を使ってね」とそ れぞれ指示するだけでよい。

一方、教師が授業構築する際には手順の違いが大幅に 影響する。そこで、

- ① PC4 台を用いて作成する方法
- ② PC は 1 台だが児童と同じように変数 id に異なる 数値を入力させる方法
- ③ 今回提案した方法
- の3つで比較することにする。

まず、①であるが、この方法ではそれぞれの micro:bit に対して makecode の「デバイスを接続する」が使えるた め、「ダウンロード」ボタンが使えるというメリットがあ る。しかしながら、開発中はしょっちゅうプログラムを 書き換えるため、その都度他の 3 台のマシンでも同じよ うにプログラムを書き換える必要が生じるためかなり面 倒である。特に 3 台以上の micro:bit を使うプログラム においては顕著になる。makecode には優れた micro:bit エミュレータが搭載されているため、エミュレータ上で 動作確認を済ませてしまう場合も多い。micro:bit が 2 台 までであればエミュレータ上である程度は開発できるた め実機への転送の回数は軽減する。しかしながら、3 台以 上で動作確認する場合にエミュレータは使えないため、 必ず実機に転送してから確認することになる。このこと は②③でも同様である。

次に②であるが、異なる micro:bit では数値が異なる わけだからダウンロードごとにソースコードを書き換え る必要がある。また、1 台しかコネクトできない以上、HEX ファイル経由で転送しなくてはならない点は①より能率 が悪い。

最後に③であるが、シリアル番号ごとに自動的に変数 id の値を変えているので、同一のプログラムで問題ない。 つまり、HEX ファイルを一つだけダウンロードして 4 台 の micro:bit に転送すればよいため、プログラムの書き 換え等が不要となる。また、HEX ファイル転送プログラム を併用することで 4 回発生するコピー作業も 1 度の操作 で自動的に行われることになるので、負担はさらに軽減 する。また、開発が完了してしまえば、シリアル番号によ る分岐処理は不要となる。すなわち、児童にプログラミ ング(先生が作ったひな形の改造の場合も含め)をさせ る際にはシリアル番号による分岐処理の部分は全て排除 して児童それぞれに数値を入力させることになるので、 難易度を抑えることもできるし、プログラムもスッキリ する。

# Ⅴ まとめ

以上、本研究では無線通信を扱うような複数台の micro:bit を同時に開発する際の開発手順について提案 した。提案した方法を用いれば、開発段階では作業効率 は大幅に向上するにも関わらず、実際の児童が行う演習 においてはただ数値を代入させるだけで済むため難易度 上昇を軽減することができる。

micro:bit の無線通信のような比較的複雑な内容を小 学校プログラミング教育で導入する場合、あらかじめ膨 大な実験と検証を行う必要がある。今回は開発段階の話 を中心に議論を進めたが、本論文執筆中に「科学・ものづ くりフェスタ@愛教大」および「あつまれ!子どもキャ ンパス」に出展しており、先日実践を行ったところであ る。実践直後なので、現在、データ分析中であるが、詳細 は後日報告する予定である。

#### 謝辞

本研究の一部は JSPS 科研費 (JP20K03207, 代表:松永 豊)の助成を受けたものである。

#### 参考文献

- [1] 松永豊,低学年向け教育を意識した情報科学教材に 関する一考察,愛教大研究報告. 教育科学編,68 輯, 103-108,2019
- [2] 梅田恭子,齋藤ひとみ,高橋岳之,松永豊,野崎浩 成,福井真二,ICT活用指導力アップ,書籍,実 教出版,2019
- [3] 磯部征尊,プログラミング教育における教育課程基 準の検討と実践,日本教育公務員弘済会研究成果報 告書,2018
- [4] 松永豊,小学校プログラミングの指導法に関する一 考察,愛教大研究報告. 教育科学編,66 輯,157-161, 2017
- [5] 松永豊,梅田恭子,齋藤ひとみ, 磯部征尊,教員を 目指す学生に対するプログラミング教育の指導法 について,愛教大教職キャリアセンター紀要 4,91- 96,2019
- [6] 中西渉,DNCL2(仮称)の学習環境の実装に関する考 察,情報教育シンポジウム, 8, 254-260, 2021
- [7] 安本太一,磯部征尊,梅田恭子,鎌田敏之,齋藤ひ とみ,松永豊,小学校・中学校・高等学校間の接続 を考慮したプログラミングの授業の提案,情報教育 シンポジウム, 8月, 36-43, 2021
- [8] 松永豊,松下侑樹,鈴木秀弥,教職大学院生による ICT を活用した実践について,愛教大教職キャリア センター紀要 7,35-40,2022
- [9] 齋藤ひとみ,野々垣真帆,演劇的手法を用いたアン プラグド・プログラミング教育:ものづくりフェス タでの実践,愛教大研究報告.教育科学編,68 輯, 95-101,2019
- [10] 梅田恭子,米澤和志,齋藤ひとみ,松永豊,磯部征 尊,児童のプログラミング的思考の育成を目指した 設計シートの開発,日本情報科教育学会,2019
- [11] 松永豊,磯部征尊,梅田恭子,齋藤ひとみ,小学校 プログラミング教育におけるメンター育成および 実践授業について,愛教大教職キャリアセンター紀 要 3,75-80,2018
- [12] 齋藤ひとみ,梅田恭子,松永豊,磯部征尊,プログ ラミング学習における児童の自己評価と他者評価, 日本教育工学会研究報告集,71-75,2018
- [13] 齋藤ひとみ,大場光樹,松永豊,教材の違いによる プログラミング教育の学習効果の比較,愛知教育大 学研究報告, 教育科学編, 71, 116-124, 2022
- [14] 日比野浩規,景井美帆,松永豊,山崎貞登,磯部征 尊,テクノロジーとエンジニアリングの教室 第 1 巻,日本産業技術教育学会 実践事例集,2021
- [15] 松永豊,鈴木秀弥,教職大学院生による校種間の接 続を考慮したプログラミング教育の実践について, 愛教大教職キャリアセンター紀要 8,155-160,2023
- [16] https://teratermproject.github.io/